# Der Stream-Editor Sed: Einführung, Tipps und Tricks

Version 1.26 — 9.12.2020

© 2001–2020 T. Birnthaler, OSTC GmbH

Die Informationen in diesem Skript wurden mit größter Sorgfalt erarbeitet. Dennoch können Fehler nicht vollständig ausgeschlossen werden. Der Autor übernimmt keine juristische Verantwortung oder irgendeine Haftung für eventuell verbliebene fehlerhafte Angaben und deren Folgen.

Alle Rechte vorbehalten einschließlich Vervielfältigung, Übersetzung, Mikroverfilmung sowie Einspeicherung und Verarbeitung in elektronischen Systemen.

Für Dokumente und Programme unter dem Copyright der OSTC GmbH gilt:

- Dürfen heruntergeladen und im privaten Bereich frei verwendet werden.
- Kommerzielle Nutzung bedarf der vorherigen Zustimmung durch die OSTC GmbH.
- Titelseite und Copyright-Hinweise darin dürfen nicht verändert werden.

Hinweise auf inhaltliche Fehler, Schreibfehler und unklare Formulierungen sowie Ergänzungen, Kommentare, Wünsche und Fragen können Sie gerne an den Autor richten:

> OSTC Open Source Training and Consulting GmbH Thomas Birnthaler E-Mail: [tb@ostc.de](mailto:tb@ostc.de) Web: [www.ostc.de](http://www.ostc.de)

## **Inhaltsverzeichnis**

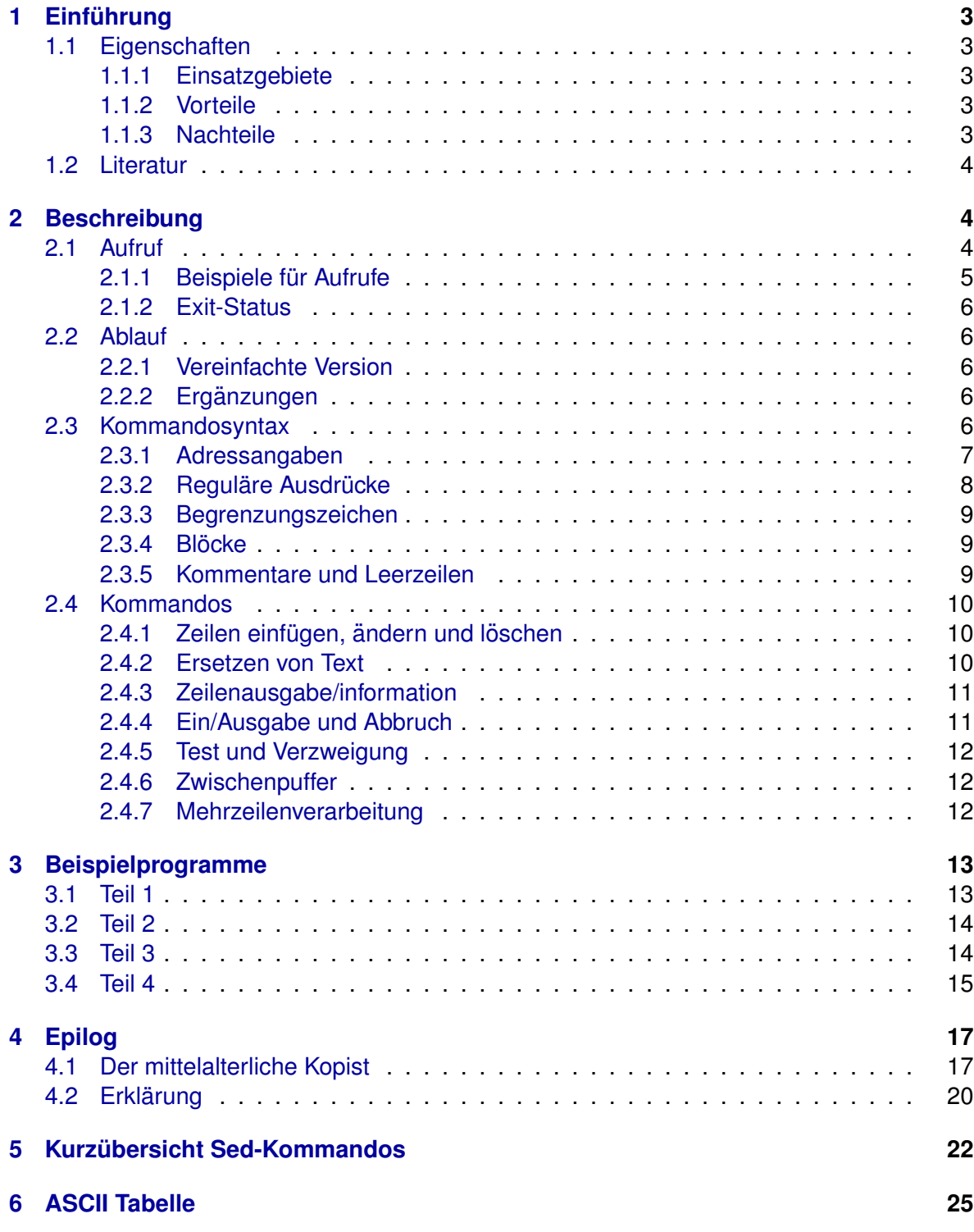

## <span id="page-2-0"></span>**1 Einführung**

## <span id="page-2-1"></span>**1.1 Eigenschaften**

Der *Sed* (*stream editor*) ist ein nicht interaktiver oder stream-orientierter Editor. Er erhält seine Kommandos nicht — wie z.B. der Vi — direkt über Benutzereingaben, sondern aus einem **Sed-Skript** und fuhrt diese Kommandos dann auf den Eingabedaten durch. ¨

Wie viele andere UNIX-Programme (z.B. sort) liest er **Text-Dateien** (zeilenorientierte ASCII-Dateien) zeilenweise von der Standard-Eingabe und gibt das Verarbeitungsergebnis zeilenweise auf der Standard-Ausgabe aus. D.h. er kann als **Filter-Programm** in Pipelines verwendet werden.

### <span id="page-2-2"></span>**1.1.1 Einsatzgebiete**

- Suchen und Ersetzen von Texten.
- Automatisiertes Editieren einer oder mehrerer Textdateien.
- Wiederholen der gleichen Bearbeitung auf mehreren Textdateien.
- Erstellen von Konvertierungsprogrammen (z.B. dos2unix, unix2dos).

### <span id="page-2-3"></span>**1.1.2 Vorteile**

- Erlaubt Reguläre Ausdrücke zur Texterkennung und -ersetzung.
- Auf jedem UNIX-System verfügbar.
- Standardisiert.
- Schnell und Speicherplatz sparend (nur eine Eingabezeile gleichzeitig im Speicher).

#### <span id="page-2-4"></span>**1.1.3 Nachteile**

- Kryptische Syntax.
- Ungewöhnliches Programmiermodell.
- Nur geringe Möglichkeiten zur Ablaufsteuerung.
- Kennt keine Variablen.
- Merken und Wiederverwenden von Textteilen schwierig (nur eine Zeile gleichzeitig im Speicher).

#### <span id="page-3-0"></span>**1.2 Literatur**

- Stephan Thesing, *sed&awk GE-PACKT*, mitp.
- Arnold Robbins, *sed&awk kurz&gut*, O'Reilly.
- Ulrich Cuber, *Linux Scripting*, Franzis'.
- Dale Dougherty, *Sed & Awk, 2. Edition*, O'Reilly.
- Mortice Kern Systems, *MKS Toolkit Reference Manual Sed manpage*.
- Daniel Gilly, *UNIX in a Nutshell, 2. Edition*, O'Reilly.

## <span id="page-3-1"></span>**2 Beschreibung**

#### <span id="page-3-2"></span>**2.1 Aufruf**

Entweder wird das *Sed*-Skript SCRIPT direkt auf der **Kommandozeile** angegeben (in Hochkommata, um Metazeichen darin vor der Shell zu schützen, mehrere Sed-Kommandos sind dabei durch ; zu trennen):

sed [OPT...] 'SCRIPT' [FILE...]

Oder das *Sed*-Skript steht in einer **Datei** SCRIPT und wird über die **Option** -f ausgewählt (kann auch mehrfach angegeben werden):

sed [OPT...] -f SCRIPT [FILE...]

Der *Sed* arbeitet wie ein klassisches **Filterprogramm**: Die zu verarbeitenden Daten werden automatisch von den Dateien FILE... eingelesen. Ohne Datei liest der *Sed* von der **Standard-Eingabe**. Das Ergebnis wird auf die **Standard-Ausgabe** ausgegeben. Als Optionen OPT... sind möglich:

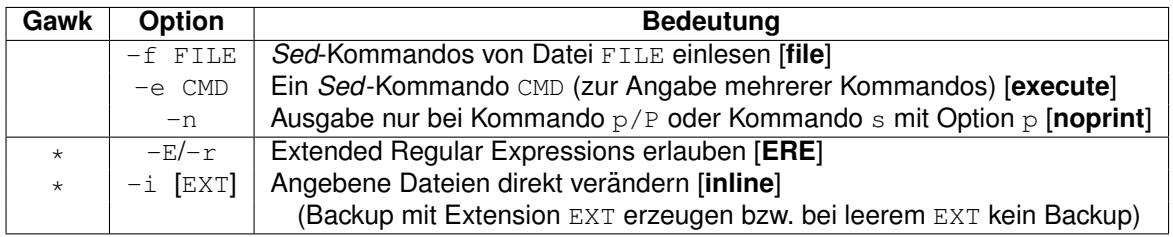

Normalerweise gibt der *Sed* nach dem Ausfuhren des letzten Kommandos die aktuelle Zeile ¨ automatisch aus, dies wird durch die Option -n [**noprint**] verhindert.

#### <span id="page-4-0"></span>**2.1.1 Beispiele für Aufrufe**

1. Das folgende Beispiel löscht alle Leerzeilen (Leerzeilen sind entweder völlig leer oder enthalten nur Leerzeichen) aus der Datei text und legt das Ergebnis in der Datei newtext ab:

sed '/^ \*\$/d' text > newtext

2. Das folgende Beispiel löscht alle Leerzeichen am Zeilenanfang und -ende und alle Leerzeilen in der Datei text und legt das Ergebnis in der Datei newtext ab:

sed -f rmempty.sed text > newtext

Es verwendet dazu das *Sed-Skript* rmempty.sed mit folgendem Inhalt (die Reihenfolge der Kommandos ist wichtig):

s/ˆ \*// # Leerzeichen am Zeilenanfang entfernen s/  $*5$ // # Leerzeichen am Zeilenende entfernen<br>/^\$/d # Leerzeilen löschen /ˆ\$/d # Leerzeilen l¨oschen

3. Die drei Kommandos in diesem *Sed*-Skript sind auch **direkt auf der Kommandozeile** in folgender Form angebbar (gemeinsam durch ; getrennt oder einzeln mit Option  $-e$ ):

sed 's/^ \*//;s/ \*\$//;/^\$/d' text > newtext sed -e 's/^ \*//' -e 's/ \*\$//' -e '/^\$/d' text > newtext

4. Aus dem *Sed-*Skript rmempty.sed kann unter UNIX auch ein **direkt ausführbares Programm** erzeugt werden, indem man es mit einer sogenannten "**Shee-Bang-Zeile**"<br>versieht und nar skreed meter werden zur deutübrber macht: versieht und per chmod\_u+x\_rmempty.sed ausführbar macht:

```
#!/bin/sed -f
# Leerzeichen am Zeilenanfang entfernen
s/^* \star //# Leerzeichen am Zeilenende entfernen
s/ * s/# Leerzeilen l¨oschen
/ˆ$/d
```
Das Skript ist dann folgendermaßen aufzurufen:

```
rmempty.sed text > newtext # Suchpfad PATH enthält Sed-Verzeichnis
./rmempty.sed text > newtext # Skript liegt im aktuellen Verzeichnis
```
**Ablauf:** Die Shee-Bang-Zeile sorgt dafür, dass der Unix-Kernel bei der Ausführung des Skriptes automatisch den *Sed* aus dem Verzeichnis /bin startet und das Skript mit Hilfe der Option -f an ihn übergibt. Diese Zeile wird vom aufgerufenen Sed anschließend ignoriert, da Zeichen nach # vom *Sed* als **Kommentar** interpretiert werden (siehe Abschnitt [2.3.5](#page-8-2) auf Seite [9\)](#page-8-2).

© 2001–2020 T. Birnthaler, OSTC GmbH

#### <span id="page-5-0"></span>**2.1.2 Exit-Status**

Der *Sed* gibt am Skriptende folgende Exit-Stati zurück:

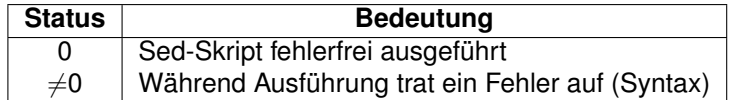

#### <span id="page-5-1"></span>**2.2 Ablauf**

#### <span id="page-5-2"></span>**2.2.1 Vereinfachte Version**

Die prinzipielle Arbeitsweise des *Sed* ist wie folgt:

- 1. Die Eingabezeilen werden *einzeln* der Reihe nach in einen **Zeilenspeicher**, den sogenannten **Pattern Space** (oder **Puffer**) eingelesen.
- 2. **Alle Editierkommandos** im *Sed*-Skript werden in der Reihenfolge im Skript auf den Pufferinhalt (die aktuelle Eingabezeile) angewendet.
- 3. Sie wirken standardmäßig auf *jede* Eingabezeile [**global**], durch **Zeilenadressierung** kann ihre Anwendung aber auf bestimmte Zeilen beschränkt werden.
- 4. **Andert ¨** ein *Sed*-Kommando den Pufferinhalt, werden die folgenden *Sed*-Kommandos auf die geänderte Zeile im Puffer angewendet, nicht mehr auf die Originalzeile.
- 5. Nach dem Abarbeiten des letzten *Sed*-Kommandos wird der aktuelle Pufferinhalt auf der Standard-Ausgabe ausgegeben und mit der nächsten Eingabezeile erneut beim ersten *Sed*-Kommando begonnen.

#### <span id="page-5-3"></span>**2.2.2 Erganzungen ¨**

- 1. Die Originaldatei bleibt **unverandert ¨** , da der *Sed* von der Standard-Eingabe liest und auf die Standard-Ausgabe schreibt (außer die Option -i [**inline**] wird angegeben, nur im Gawk).
- 2. Bei Angabe des Schalters -n [**noprint**] erfolgt nach dem letzten *Sed*-Kommando keine automatische Ausgabe der aktuellen Zeile, sondern nur bei den Kommandos p/P [**print**] oder beim Kommando s [**substitute**] mit der Option p [**print**].

#### <span id="page-5-4"></span>**2.3 Kommandosyntax**

Die allgemeine Form eines *Sed*-Kommandos lautet (die Leerzeichen sind nur zu Darstellungszwecken eingefügt, in echten Kommandos sind sie wegzulassen!):

[ADR [,ADR]] [!] CMD [ARG...]

D.h. sie bestehen aus **Adressen** ADR, der **Adress-Negation** !, einem (einbuchstabigen) **Editier-Kommando** CMD und evtl. **Argumenten** ARG... zum Kommando:

• Eine **Adresse** ADR kann sein:

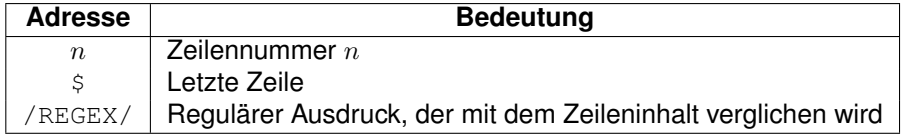

- Die **Negation** ! ist Teil der Adresse (nicht des Kommandos) und negiert die Bedeutung der Adresse. D.h. das Kommando CMD ist auf alle Zeilen *außer* den durch die Adresse definierten anzuwenden.
- Der Kommando CMD besteht aus einem einzelnen Zeichen, das als Abkürzung für den Kommandonamen steht (z.B. d [**delete**]).
- **Argumente** ARG sind:
	- ▷ **Optionen** des Kommandos s [**substitute**].
	- ▷ **Dateinamen** der Kommandos r [**replace**] oder w [**write**].
	- ▷ **Labels** (Marken) der Kommandos b [**break**] oder t [**test**].
	- ▷ **Buchstabenlisten** des Kommandos y [**yank**].

#### <span id="page-6-0"></span>**2.3.1 Adressangaben**

Durch die unterschiedlichen Formen der Adressangabe wird die Anwendung des zugehörigen Kommandos folgendermaßen eingeschränkt:

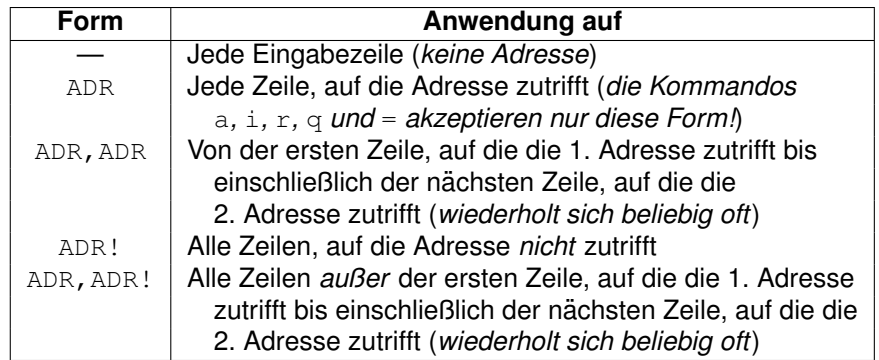

Beispiele:

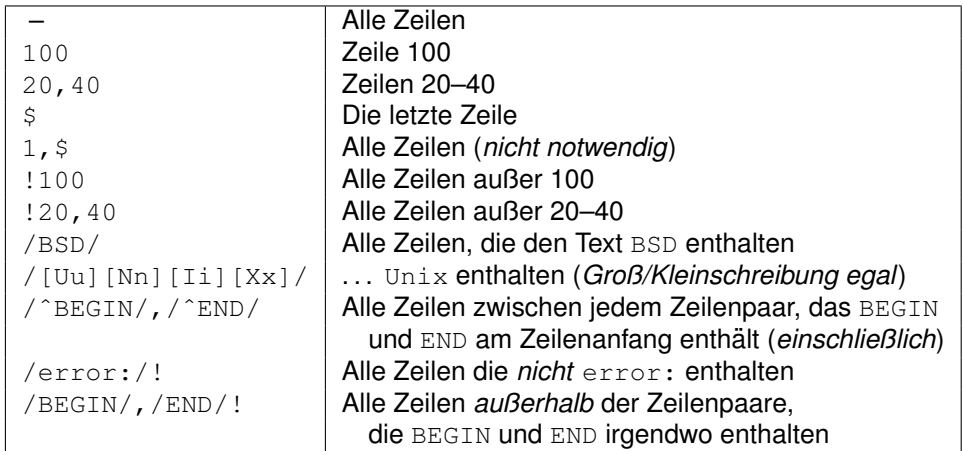

#### <span id="page-7-0"></span>**2.3.2 Reguläre Ausdrücke**

Folgende Metazeichen sind im *Sed* in Regulären Ausdrücken (d.h. in Adressen und im Substitute-Kommando) möglich:

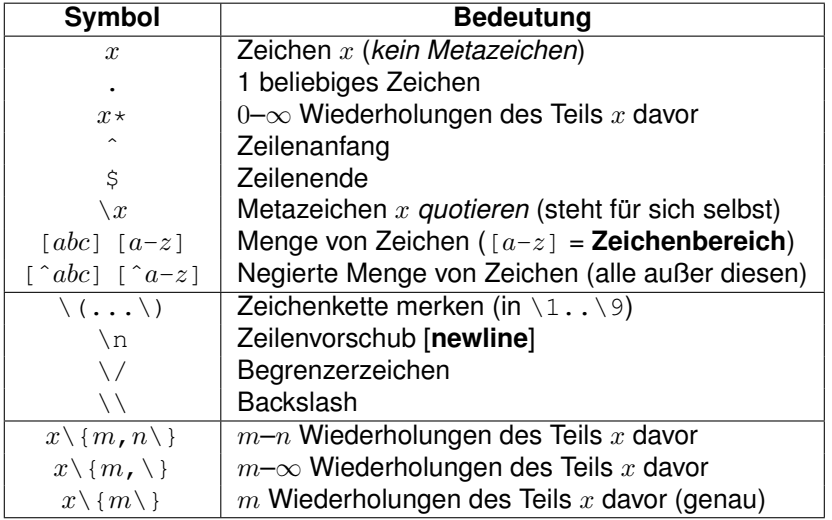

Folgende Metazeichen sind im Ersetzungsteil des Substitute-Kommandos möglich:

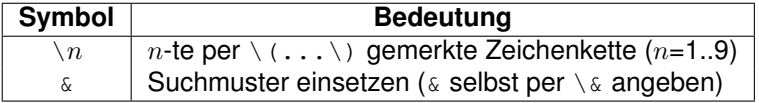

Durch \(...\) kann der aktuelle Treffertext von Musterteilen **gespeichert** und im Ersetzungsteil wiederverwendet werden, die Klammern dürfen auch verschachtelt sein. Für die **Nummer** einer Referenz  $\ln$  auf den Treffertext eines Klammernpaars sind die öffnenden Klammern \ ( von links nach rechts beginnend mit 1 durchzuzählen.

#### <span id="page-8-0"></span>**2.3.3 Begrenzungszeichen**

Kommt das **Standard-Begrenzungszeichen** / im Regulären Ausdruck selbst vor, so muss es durch \ quotiert werden:  $\sqrt{\ }$ . Anstelle des Standard-Begrenzungszeichen  $\prime$  um Reguläre Ausdrücke (siehe Abschnitt [2.3.2](#page-7-0) auf Seite [8\)](#page-7-0) in Adressen oder Such- und Ersetzungsmustern kann jedes beliebige andere Zeichen verwendet werden (z.B. @ #). Dieses Verhalten ist nützlich, wenn das Begrenzungszeichen / selbst im Regulären Ausdruck mehrfach vorkommt und die dann notwendige Schreibweise \/ diesen schwer lesbar macht.

Beispiel: C++-Kommentare der Form //... durch C-Kommentare der Form /\*...\*/ ersetzen, einmal unter Verwendung des Standard-Begrenzungszeichen / und einmal der Begrenzungszeichen @ bzw. # (s [**substitute**]).

```
s/\backslash/\backslash/\backslash (.*\)$/\/*\1*\//
s@//\(.*\)$@/*\1*/@
s#//\(.*\)$#/*\1*/#
```
Noch einfacher wird diese Ersetzung, wenn  $\&$  als Platzhalter für das gesamte gefundene Muster verwendet wird:

 $s$ #//.\*\$#/\*&\*/#

**Hinweis**: Allerdings entsteht hierdurch als Ergebnis ein Kommentar der Form /\*//...\*/, d.h. der ursprüngliche Kommentar wird **komplett** in /\*...\*/ eingebettet.

#### <span id="page-8-1"></span>**2.3.4 Blocke ¨**

Um Adressangaben zu verschachteln oder zu einer Adresse mehrere Kommandos anzugeben, können geschweifte Klammern {...} verwendet werden (Block). Die öffnende Klammer muss am Zeilenende stehen, die schließende Klammer muss alleine auf einer Zeile stehen:

```
/ADR/,/ADR/ {
   CMD1
   CMD2
   ...
}
```
**Achtung:** Nach den Klammern dürfen keine Leerzeichen stehen!

#### <span id="page-8-2"></span>**2.3.5 Kommentare und Leerzeilen**

Sed-Kommentare müssen auf einer Zeile für sich stehen, werden durch # eingeleitet und erstrecken sich bis zum Zeilenende. Es ist also keine Kommentar *nach* einem Kommando in der gleichen Zeile erlaubt.

Leerzeilen werden vom *Sed* ignoriert.

### <span id="page-9-0"></span>**2.4 Kommandos**

#### <span id="page-9-1"></span>**2.4.1 Zeilen einfügen, ändern und löschen**

Folgendermaßen lassen sich Zeilen einfügen, anhängen, ändern und löschen:

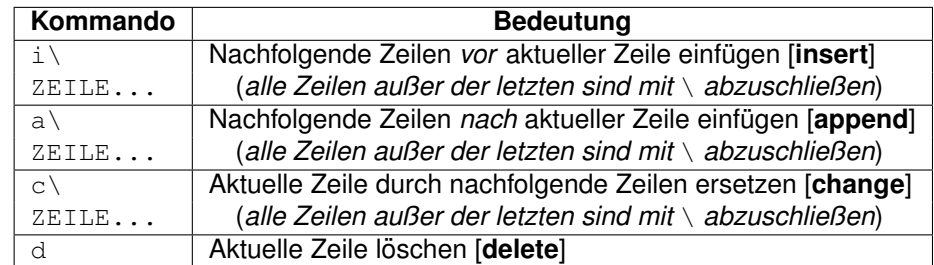

- Von den Kommandos  $\pm$  und a eingefügter Text ist nicht im Pattern Space vorhanden (und daher nicht durch Kommandos bearbeitbar). Das Ergebnis dieses Kommandos wird erst ausgegeben, wenn die Kommandoliste vollständig abgearbeitet ist, ganz egal, was mit der aktuellen Zeile passiert.
- Kommando  $c$  ersetzt alle adressierten Zeilen durch den eingefügten Text. Der Inhalt des Pattern Space wird gelöscht, weitere Editierkommandos können nicht mehr darauf angewendet werden.
- Kommando d liest eine neue Eingabezeile ein und die Verarbeitung beginnt erneut am Anfang der Kommandoliste.

#### <span id="page-9-2"></span>**2.4.2 Ersetzen von Text**

Teile einer Zeile (die durch Reguläre Ausdrücke gematcht werden) durch beliebigen Text oder einzelne Zeichen durch andere Zeichen ersetzen:

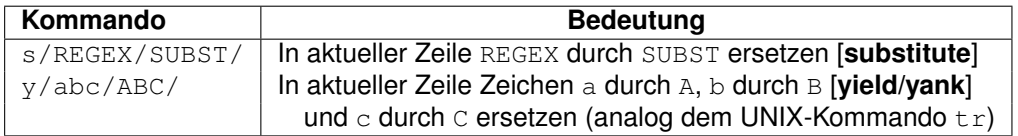

Die allgemeine Form des *Sed*-Ersetzungs-Kommandos s [**substitute**] lautet (die Leerzeichen sind nur zu Darstellungszwecken eingefügt, in echten Kommandos sind sie wegzulassen):

[ADR [,ADR]] [!] s /REGEX/SUBST/ [OPTIONS]

REGEX ist ein Regulärer Ausdruck, zu dem passende Zeichenketten in den durch den **Adressbereich** [ADR [,ADR]] festgelegten Zeilen gesucht werden, SUBST ersetzt diese gefundenen Zeichenketten. Als Besonderheit kann in REGEX das Metazeichen \n zum Matchen von Zeilenvorschüben verwendet werden.

Das Substitute-Kommando kennt folgende Optionen (ohne eine der Optionen  $n$  oder  $q$  wird die *erste* zum Muster passende Zeichenkette ersetzt):

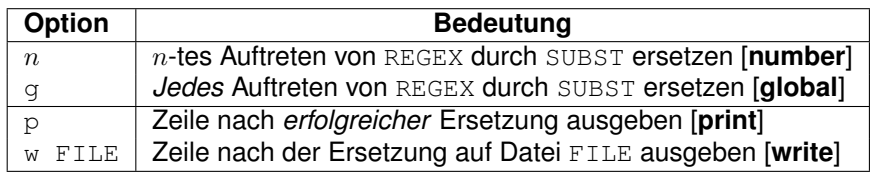

- Durch die Metaklammern \( und \) in REGEX eingeklammerte Teilketten können in SUBST durch  $\setminus 1, \setminus 2, \ldots$  angesprochen werden, sie werden durch den Inhalt der korrespondierenden Metaklammer ersetzt. Um die Nummer für die Referenz  $\setminus n$  auf den mit einem Klammernpaar gemerkten Musterteil zu ermitteln, sind die öffnenden Klammern  $\setminus$  ( von links nach rechts beginnend mit 1 durchzuzählen.
- \n in REGEX passt auf einen Zeilenvorschub (der nur durch die Kommandos G [**Get**], H [**Hold**] und N [**Next**] entstehen kann).
- $\cdot$   $\alpha$  in SUBST steht für die gesamte von REGEX gematchte Teilkette.
- Ein Zeilenvorschub in SUBST muss durch Maskieren des echten Zeilenvorschubs per \ erzeugt werden.
- Als Zahl  $n$  ist der Bereich 1–512 erlaubt (Default: 1).
- Maximal 10 Dateien können gleichzeitig zum Schreiben geöffnet werden.

#### <span id="page-10-0"></span>**2.4.3 Zeilenausgabe/information**

Die Kommandos  $p$  und  $1$  dienen zum Vervielfachen von Zeilen oder zur Ausgabe von Zeilen, wenn die Option -n (*noprint*) angegeben wurde:

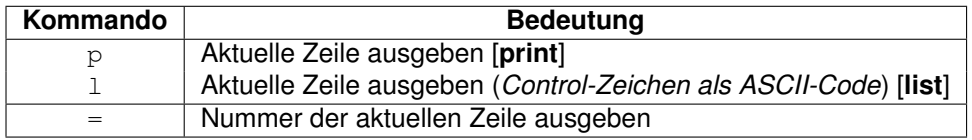

#### <span id="page-10-1"></span>**2.4.4 Ein/Ausgabe und Abbruch**

Folgende Kommandos dienen zum Abbruch der Verarbeitung einer Zeile bzw. des kompletten *Sed*-Skripts, fügen den Inhalt einer externen Datei ein oder geben eine Zeile auf eine externe Datei aus:

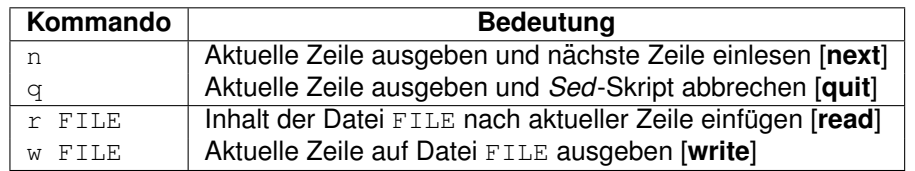

- Nach dem Kommando  $n$  wird nicht wieder an den Anfang der Kommandoliste gesprungen, sondern beim nächsten Kommando weitergearbeitet.
- w erstellt die Datei FILE, falls sie noch nicht existiert, sonst wird sie überschrieben. Es wird sofort ausgeführt, nicht erst wenn der Pattern Space ausgegeben wird.
- Zwischen den Kommandos r und w und dem Dateinamen FILE muss *genau ein* Leerzeichen stehen.
- Maximal 10 Dateien können gleichzeitig zum Schreiben geöffnet werden.

## <span id="page-11-0"></span>**2.4.5 Test und Verzweigung**

Uber Test- und Sprungkommandos mit Labels (Marken) kann der Verarbeitungsfluss gesteuert werden. Mit b [**branch**] wird in jedem Fall gesprungen, mit t [**test**] nur nach einer erfolgreichen Substitution vorher.

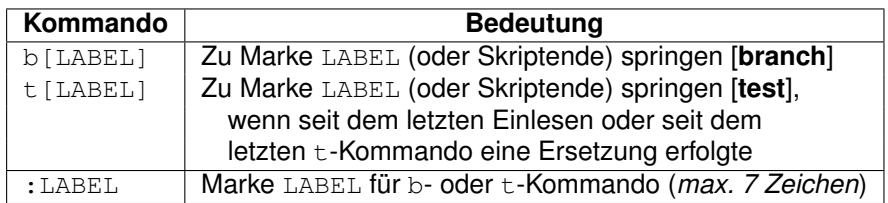

• Am besten vergleicht man  $t$  mit einem  $case$ -Statement in C. Hat eine Ersetzung stattgefunden (d.h. hat ein Fall zugetroffen), so wird der Sprung durchgeführt, ansonsten geht es beim nächsten Kommando weiter.

## <span id="page-11-1"></span>**2.4.6 Zwischenpuffer**

Neben dem Pattern Space kennt der *Sed* noch einen zweiten Zeilenspeicher, den **Hold Space** (oder **Zwischenpuffer**). Der Inhalt der beiden Speicher kann auf folgende Arten ausgetauscht werden:

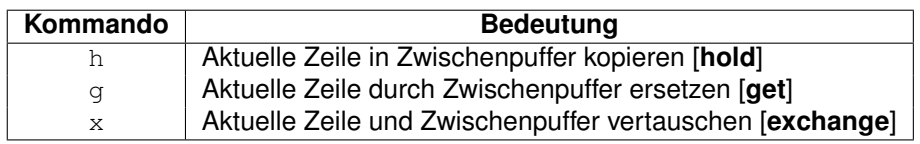

• Im Hold Space kann eine **Kopie** der Originalzeile aufgehoben werden, wahrend sie im ¨ Pattern Space editiert wird.

#### <span id="page-11-2"></span>**2.4.7 Mehrzeilenverarbeitung**

Eine Besonderheit des *Sed* ist, dass er auch Zeilenvorschübe im Puffer enthalten, erkennen und ersetzen kann. Zeilenvorschübe können nur durch eines der Kommandos G [Get], H [Hold] oder N [Next] entstehen, die Zeilen aneinanderhängen und dabei automatisch einen Zeilenvorschub dazwischen einfügen. Die beiden Kommandos P [Print] und D [De**lete**] löschen den Zeilenteil bis einschließlich dem ersten \n.

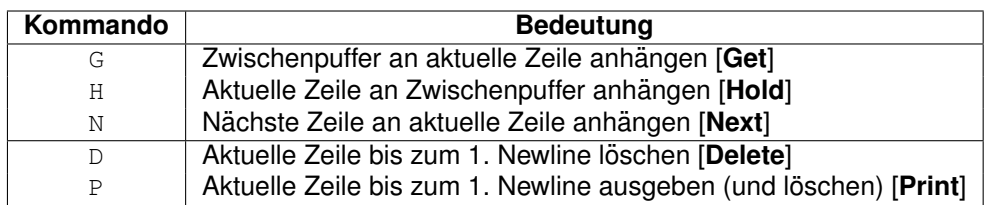

- Nach den Kommandos  $G, H, N$  und P wird nicht wieder an den Anfang der Kommandoliste gesprungen, sondern beim nächsten Kommando weitergearbeitet.
- Nach dem Kommando D wird die Verarbeitung wieder am Anfang der Kommandoliste gestartet. Wird die ganze Zeile gelöscht (weil sie keinen Zeilenvorschub mehr enthält), dann wird analog zum Kommando d eine neue Eingabezeile eingelesen.
- Die Kommandos H bzw. G fügen auch dann einen Zeilenvorschub ein, wenn der Hold Space bzw. Pattern Space leer ist.
- Das Metazeichen  $\ln$  kann verwendet werden, um im Pattern-Space Zeilenvorschübe zu matchen (die aus den Kommandos G, H oder N resultieren können). Ein Zeilenvorschub am Zeilenende ist damit nicht matchbar, hierzu dient das Metazeichen \$.

## <span id="page-12-0"></span>**3 Beispielprogramme**

## <span id="page-12-1"></span>**3.1 Teil 1**

• Mehrfache Leerzeichen in der ganzen Zeile (g [**global**]) durch ein einziges ersetzen:

sed  $'s/$  \*/ /q'

**Achtung:** Das Substitutionskommando s/, \*/, /g funktioniert nicht! Er fügt vor jedem Zeichen (ungleich einem Leerzeichen) ein Leerzeichen ein, da das Muster  $\rightarrow$  auch auf *Nichts* passt.

• Die ersten beiden Zeichen **vertauschen**:

```
sed 's/^{\wedge} (.\)\(.\)/\2\1/'
```
• Zeilen, die mit # anfangen, mit sich selbst **verketten** (d.h. doppelt aneinanderhängen.  $\hat{ }$  und  $\hat{ }$  um .  $\star$  sind nur der Klarheit halber angegeben, eigentlich sind sie überflüssig, da immer die längstmögliche Zeichenkette gematcht wird):

sed '/ˆ#/s/ˆ.\*\$/& &/'

• Leerzeichen und Tabulatoren am Zeilenanfang und -ende entfernen und alle Leerzeilen löschen ( $T$  ist durch Ctrl-V TAB einzugeben):

```
s/ˆ[ ˆI]*// # Leerraum am Zeilenanfang entfernen
s/[ ^I]*$// \# Leerraum am Zeilenende entfernen<br>/^$/d \# Leerzeilen löschen
                         /ˆ$/d # Leerzeilen l¨oschen
```
• In einer Zeile geschrieben sieht die gleiche Kommandofolge wie folgt aus:

sed 's/ˆ[ ˆI]\*//;s/[ ˆI]\*\$//;/ˆ\$/d'

• Alternativ kann die Kommandofolge auch so angegeben werden (-e [**execute**]):

sed -e 's/^[ ^I]\*//' -e 's/[ ^I]\*\$//' -e '/^\$/d'

#### <span id="page-13-0"></span>**3.2 Teil 2**

• Alle Zeilen löschen, die in der 1. Spalte eine 1 oder in der 3. Spalte eine 3 enthalten:

```
/<sup>1</sup>/d
/ˆ..3/d
```
• Eine Textdatei enthält in der 1. Spalte jeder Zeile ein **Drucksteuerzeichen**, das eine der folgenden Aktionen auslösen soll und dann entfernt wird:

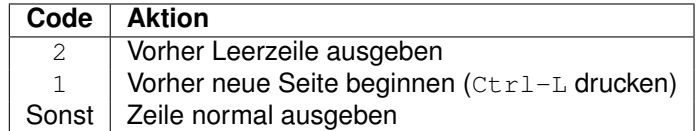

Das *Sed*-Skript zur Realisierung dieser Vorgaben lautet:

 $/2/1$   $+ 2<sup>n</sup>$  am Zl.anfang -> Leerzeile davor einfügen # "2" am Zl.anfang -> Leerzeile davor einfügen /ˆ1/s/ˆ1/1ˆL/ # "1" am Zl.Anfang -> durch 1 Ctrl-L ersetzen  $s/\hat{i}/\hat{j}$  # 1.Spalte jeder Zeile löschen

#### <span id="page-13-1"></span>**3.3 Teil 3**

• Aus einer Datei mit spaltenorientiertem Aufbau soll eine **Word-Steuerdatei** erstellt werden. Der Satzaufbau der Eingabedatei lautet:

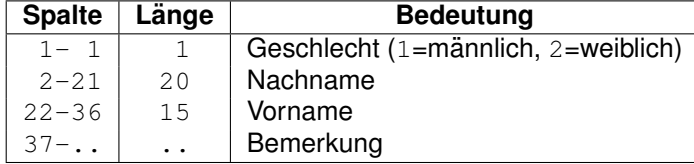

© 2001–2020 T. Birnthaler, OSTC GmbH

Das Word-Format hat folgenden Aufbau: 5 Felder Nachname, Vorname, Anrede1 (Singular), Anrede2 (Plural) und Bemerkung pro Zeile, nur so breit wie nötig und durch ; getrennt, in der 1. Zeile stehen die Feldnamen. Folgendes *Sed*-Skript wandelt die spaltenorientierte Form in die von Word benötigte Form um:

```
1i\ * Kopfzeile ergänzen
Nachname;Vorname;Anrede1;Anrede2;Bemerkung # Kopfzeile ergänzen
s/\hat{N}(\cdot)\setminus(1/20)\setminus(1/15\setminus(1/2;1/3;1/1/11/11/2)) # 3 Spalten vertauschen
s/ *;/;/g # Leerraum vor ; weg
                                                    # Leerraum am Zl.ende weg<br># 3.Sp -> Anrede1+2
s/\hat{C}([\hat{i};]*;\hat{i};]*;\)1;/\1Herr;Herrn;/ # 3.Sp -> Anrede1+2<br>s/\hat{C}([\hat{i};]*;\hat{i};]*;\)2;/\1Frau;Frau;// # 3.Sp -> Anrede1+2
s/\hat{N}([^;]*;[^;]*;\)2;/\1Frau;Frau;//
```
• Führt man erst die Ersetzung des Geschlechts durch die Anrede durch, so ergibt sich ein etwas einfacheres Skript:

```
1i\ # Kopfzeile ergänzen
Nachname;Vorname;Anrede1;Anrede2;Bemerkung # Kopfzeile ergänzen
s/^1;/HerrHerrn/ \# 1.Sp -> Anrede1+2
s/^2;/FrauFrau / \# 1.Sp -> Anrede1+2
s/\^{\prime}\(.\{4\}\})\(.\{5\})\(.\{20\}\))\(.\{15\})\}\(.\{3;4;1;2;4;4;1;2;4; 4 5p vert.
s/ *;/;/g # Leerraum vor ; weg
                                  # Leerraum am Zl.ende weg
```
• Die Zeilen einer Eingabedatei **paarweise vertauschen**, d.h. in der Reihenfolge 2, 1, 4, 3, 6, 5, ... ausgeben (*mit* sed -n *ausfuhren, die Anzahl der Zeilen muss gerade sein, ¨ sonst geht die letzte Zeile verloren!*):

```
h # Aktuelle Zl. nach Hold-Space
n # Nächste Zeile lesen
p # Akt. Zeile ausgeben
g # Zl. aus Hold-Space holen
p # Akt. Zeile ausgeben
```
#### <span id="page-14-0"></span>**3.4 Teil 4**

• Einen ASCII-Text verschlüsseln, indem jeder Buchstabe um 13 Stellen im Alphabet verschoben wird. Die nochmalige Anwendung dieses Skripts entschlüsselt den Text wieder (rot13-Verschlüsselung):

```
y/abcdefghijklmnopqrstuvwxyz/nopqrstuvwxyzabcdefghijklm/
y/ABCDEFGHIJKLMNOPQRSTUVWXYZ/NOPQRSTUVWXYZABCDEFGHIJKLM/
```
• Dateinamen mit Großbuchstaben im Namen in Kleinschreibung **umsetzen**. Dazu aus einer Liste der Dateinamen (per  $ls -1$  erhält man pro Zeile einen Dateinamen) ein Shell-Skript mit mv-Befehlen der Form mv OLDNAME newname erzeugen (Tipp: Zwischenpuffer verwenden):

```
/[A-Z]/!d # Kein Grossbuchstabe? -> ignorieren, n¨achste Zeile
h # Dateinamen in Hold-Space kopieren
y/ABCDEFGHIJKLMNOPQRSTUVWXYZ/abcdefghijklmnopqrstuvwxyz/ # GROSS->klein
H # Kleinen Namen mit Originalname im Hold-Space vertauschen
g # Kleinen Namen aus Hold-Space anhängen (mit \n dazwischen!)
s/\n\left| n/ \right/ # "\ln" in Leerzeichen umwandeln
s/^{\hat{}}/mv / # Vorne "mv " ergänzen
```
• Dateinamen der Form us\*.txt **umwandeln** in sh\*.txt. Dazu aus einer Liste der Dateinamen (per 1s -1 erhält man pro Zeile einen Dateinamen) ein Shell-Skript mit mv-Befehlen der Form mv OLDNAME NEWNAME erzeugen durch folgendes Kommando:

```
ls -1 us*.txt | sed -n'...' > rename.sh
```
Dieses Skript ist ausführen per sharename.sh, der *Sed-Teil lautet*:

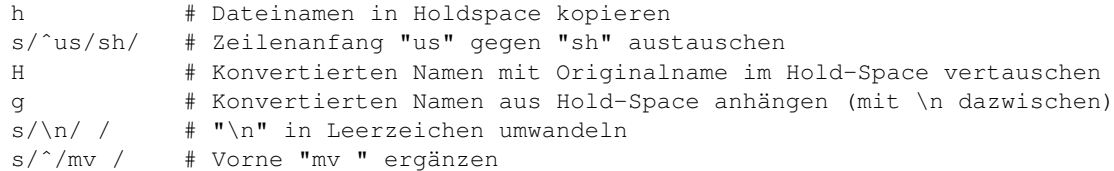

• Aus einem C++-Programm alle **Kommentare entfernen**. Kommentare beginnen entweder mit  $\frac{1}{2}$  und reichen bis zum Zeilenende oder sie beginnen mit  $\frac{1}{2}$  und reichen bis zum nächsten  $\star$  / (das nicht in der gleichen Zeile stehen muss). Da das Standard-Begrenzungszeichen / sehr häufig im Suchmuster vorkommt, wird @ als Begrenzungszeichen verwendet:

```
:loop
s\theta/\x \cdot \cdot \cdot \times / e\thetag # /*...*/ entfernen
@/\*@ { # Bei /* alleine (Blockanfang):
   s@/\&\cdot\,*@/\star@ # /*... verkürzen zu /*
 N # Zeile anhängen
 bloop # zum Anfang springen
} # (Blockende)
s@//.*@@ # //... entfernen
```
• Alle in einer C-Quelldatei in Anführungszeichen "..." stehenden Zeichenketten **extrahieren** und untereinander auflisten (ohne Anführungszeichen). In einer Zeile können mehrere Zeichenketten vorkommen, jede Zeichenkette beginnt und endet in derselben Zeile, innerhalb einer Zeichenkette kann die Folge \" für ein explizites " stehen:

```
/ˆ#/d # Zeile beginnend mit # l¨oschen (Pr¨aprozessoranw.)
:loop # Marke "loop"
/".*"/!d # Zeile ohne "..." l¨oschen
h # Zeile in Hold-Space kopieren
s/ˆ[ˆ"]*// # Links bis zum ersten " l¨oschen
s/\langle(\lceil \hat{\ } \rangle \setminus \rceil \setminus \mathsf{N} \rangle".*/\setminus \mathsf{1}/ # Rechts ab einschl. letztem " löschen (\setminus" aufheben)
s/"// \qquad # Erstes " von links ersetzen
```
© 2001–2020 T. Birnthaler, OSTC GmbH

```
s/\\"/"/g \qquad # Alle \" -> " umwandeln<br>p \qquad # Zeile ausgeben
p # Zeile ausgeben
g \qquad \qquad \, + Zeile aus Hold-Space holen
s/ˆ[ˆ"]*"// # Links bis einschließlich erstem " entfernen
: rmquote \qquad \qquad \qquad \# Marke "rmquote"
s/\hat{m}[^"]*\\"// # Links bis erstem \" entfernen
trmquote # Zu Marke "rmquote" springen, wenn vorher Ersetzung
s/^[^"]*"// # Links bis einschließlich erstem " entfernen
bloop # Zu Marke "loop" springen
```
## <span id="page-16-0"></span>**4 Epilog**

## <span id="page-16-1"></span>**4.1 Der mittelalterliche Kopist**

Die Arbeitsweise des *Sed* kann — vielleicht etwas verschroben — mit der Arbeitsweise eines **Kopisten** in einem mittelalterlichen Kloster verglichen werden, der sich auf Anweisung seines Abtes mit dem Übertragen einer alten Handschrift in einen Folianten abmüht. Seine Vorgehensweise wird durch eine Reihe von Beschränkungen verkompliziert:

- Das Originalmanuskript liegt im **ersten Raum** auf, die Anweisungen des Abtes zum Kopieren der Handschrift sind im **zweiten Raum** zu finden und Feder, Tinte und Foliant sind nur in einem **dritten Raum** vorhanden.
- Originalmanuskript und Anweisungen sind in Stein gehauen und können daher nicht bewegt werden. Die Tinte trocknet sehr langsam, daher darf der Foliant ebenfalls nicht bewegt werden.

Der pflichtbewusste und geduldige Kopist kann die ihm aufgetragene Kopie nur durchführen, indem er von Raum zu Raum geht und dabei jeweils genau **eine Zeile** gleichzeitig bearbeitet. Sobald er den **ersten Raum** mit dem Originalmanuskript betritt, nimmt er aus seiner Kutte einen **Schmierzettel**, um die erste Zeile des Manuskripts abzuschreiben. Dann geht er in den **zweiten Raum** mit den Editieranweisungen des Abtes. Er liest jede der Anweisungen von oben nach unten, um festzustellen, ob sie auf die einzelne Zeile anzuwenden ist, die er auf seinen Schmierzettel gekritzelt hat.

Jede Anweisung ist in einer speziellen Notation (*sed* [**scripsit ex deus**]) geschrieben und besteht aus zwei Teilen: einem **Muster** und einer **Aktion**.

- Wie es sich für ein mittelalterliches Kloster gehört, sind die **Aktionen** in einer geheimnisvollen Symbolsprache geschrieben, sodass nur Eingeweihte wie der Monch, aber ¨ kein Außenstehender sie verstehen können.
- Zur weiteren Verschleierung wird für die Muster eine uralte und archaische Notation namens REGEX verwendet, die angeblich von GOTTes Sohn selbst stammen soll (*regius ex crucis*). Um diese Notation überhaupt verstehen zu können, ist ein jahrelanges Studium alter Handschriften erforderlich. Hat man sie jedoch einmal verinnerlicht, dann erscheint sie (wie alles GÖTTliche) ganz selbstverständlich, wie zahlreiche Adepten vergangener (und heutiger Zeiten) nicht müde werden zu versichern.

Der Kopist liest die erste Anweisung und vergleicht ihr Muster mit der Zeile auf seinem Schmierzettel. Passt es nicht, so muss er nichts tun und kann zur nächsten Anweisung schreiten. Passt es, dann befolgt er die Aktion(en) dieser Anweisung.

Da sein Kopf sowieso schon mit so vielen Dingen angefüllt ist, führt er die Editieraktionen jedesmal sofort auf seinem Schmierzettel durch, bevor er zur nächsten Anweisung weitergeht. Er liest jedesmal gründlich die ganze Folge von Anweisungen durch, nicht nur bis zur ersten Anweisung, die passt. Da er die Editieraktionen sofort durchfuhrt, vergleicht er immer die ¨ letzte Version der Zeile auf seinem Schmierzettel mit dem nächsten Muster, die Originalzeile versinkt in der Vergessenheit.

Kommt er schließlich zum Ende der Anweisungsliste und hat alle notwendigen Editieraktionen auf seinem Schmierzettel durchgeführt, so geht er in den **dritten Raum** und kopiert die Zeile darauf in den Folianten (dafur braucht er keine Anweisung, das macht er ganz ¨ von alleine). Danach kehrt er in den ersten Raum zurück und schreibt die nächste Zeile auf einen neuen Schmierzettel. Er geht wieder in den zweiten Raum, liest der Reihe nach alle Anweisungen und fuhrt die passenden aus, bevor er wieder in den dritten Raum geht usw. ¨

Dies ist seine übliche Vorgehensweise, solange ihm nichts anderes gesagt wird. Allerdings kann ihm — bevor er überhaupt mit dem Kopieren anfängt — gesagt werden, dass er *nicht* jede Zeile automatisch kopieren soll (per Option -n [**noprint**]). In diesem Fall muss er auf die Anweisung p [**print**] warten, die ihm sagt, er solle *jetzt* schreiben. Findet er bis zum Ende der Anweisungsliste keine derartige Anweisung, dann wirft er den Schmierzettel weg und fährt mit der nächsten Zeile aus dem Manuskript fort. Egal ob er die Zeile automatisch kopieren soll oder nicht, er geht die Anweisungsliste immer von der ersten bis zur letzten Anweisung durch (Geduld ist eine der 7 Haupttugenden eines Mönches).

Was für Anweisungen hat der Kopist zu befolgen? Zunächst einmal kann eine Anweisung kein, ein oder zwei REGEX-Muster enthalten:

- Ist keines angegeben, dann wird die Aktion auf **jede Zeile** angewendet.
- Ist ein REGEX-Muster angegeben, dann wird die Aktion auf **jede passende Zeile** angewendet.
- Folgt auf ein REGEX-Muster das Zeichen ! (**Negation**], so wird die Aktion auf *alle nicht zum Muster passenden Zeilen* angewendet.
- Sind zwei durch Komma getrennte REGEX-Muster angegeben, dann wird die Aktion **innerhalb allen Zeilenbereichen** folgender Form durchgefuhrt: Von der ersten zum ¨ 1. Muster passenden Zeile bis einschließlich der ersten zum 2. Muster passenden Zeile (*wiederholt*).
- Folgt auf zwei durch Komma getrennte REGEX-Muster das Zeichen ! (**Negation**), dann wird die Aktion **außerhalb allen Zeilenbereichen** folgender Form durchgefuhrt: Von ¨ der ersten zum 1. Muster passenden Zeile bis einschließlich der ersten zum 2. Muster passenden Zeile (*wiederholt*).

Zur inneren Kontemplation **numeriert** der Mönch die Zeilen auf seinem Schmierzettel im Kopf durch. Da in einem Kloster alles seinen tieferen Sinn hat, kann ein Muster auch aus einer Zeilennummer statt einem REGEX-Muster bestehen. Auf die dazu passenden Zeilen sind dann ebenfalls die Aktionen anzuwenden.

Wie kann der Kopist die von zwei Mustern begrenzten *Zeilenbereiche* bearbeiten, obwohl er sich doch in tiefer Kontemplation befindet und zu jedem Zeitpunkt nur eine Zeile gleichzeitig bearbeitet?

- Bei jedem Durchgehen der Anweisungen vergleicht er das erste der beiden Muster. Hat er eine Zeile gefunden, die zum 1. Muster passt, so macht er neben diese Anweisung einen **Vermerk**.
- Die Aktionen einer Anweisung mit *Zeilenbereich* werden nur ausgefuhrt, wenn sie ¨ einen Vermerk tragen (oder keinen Vermerk, falls sie noch mit einem ! gekennzeichnet sind).
- Bei jedem Durchgehen der Anweisungen vergleicht er die Zeile mit dem 2. Muster und entfernt den Vermerk wieder, wenn sie passt.
- Das Setzen bzw. Entfernen des Vermerks geschieht direkt vor bzw. direkt nach dem Durchführen der Aktionen.

Jede Aktion besteht aus einem oder mehreren **Kommandos**. Ist eine Aktion mit einem Muster verknüpft, so muss das Muster passen, bevor die Aktion durchgeführt werden kann. Folgende Kommandos hat der Abt in seiner Geheimschrift für den Mönch vorgeschrieben:

- a [**append**] veranlaßt ihn, *nach* der Abarbeitung aller Anweisungen die zugehörigen Zeilen auszugeben. i [insert] lässt sie ihn vor der Abarbeitung ausgeben und c [change] lässt ihn die Zeile auf seinem Schmierzettel durch die zugehörigen Zeilen ersetzen und dann ausgeben.
- y [**yield/yank**] lässt ihn einzelne Buchstaben auf seinem Schmierzettel gegen andere auszutauschen. s [**substitute**] lasst ihn bestimmte Teile der Zeile auf seinem Schmier- ¨ zettel suchen und durch andere Teile ersetzen.
- r [**read**] veranlasst ihn, den angegebenen Buchband aus der Bibliothek zu holen und seinen Inhalt in den Folianten einzufügen. <sub>W</sub> [write] veranlasst ihn, die Zeile auf seinem Schmierzettel an den Inhalt des angegebenen Buchbandes in der Bibliothek anzuhängen.
- n [next] lässt den Kopisten den Schmierzettel wegwerfen und eine neue Zeile holen. N [**Next**] weist ihn an, sofort eine weitere Zeile zu holen und an die auf dem Schmierzettel stehende anzuhängen. In beiden Fällen macht er mit der nächsten Anweisung weiter.
- Durch h [**hold**] kann er angewiesen werden, seinen Schmierzettel auf einen weiteren Schmierzettel zu "kopieren" und diese Kopie in seine Tasche zu stecken. Durch H<br>Holdl bängt er den Schmierzettelinhelt in seiner Hand en den in seiner Tasche en [**Hold**] hangt er den Schmierzettelinhalt in seiner Hand an den in seiner Tasche an. ¨
- x [exchange] lässt ihn den Schmierzettel in seiner Tasche mit dem in seiner Hand vertauschen.
- $\alpha$  [**get**] lässt ihn den Schmierzettel in seiner Hand wegwerfen und den aus seiner Tasche wieder in die Hand nehmen. G [**Get**] lasst ihn die Zeile auf dem Schmierzettel in ¨ seiner Tasche an die Zeile auf dem Schmierzettel in seiner Hand anhängen. **P** [Put] lässt ihn die erste Zeile auf seinem Schmierzettel in den Folianten schreiben und dann ausradieren.
- Findet er d [**delete**], so wirft er den Schmierzettel in seiner Hand weg, holt sich die nächste Zeile und fängt wieder bei der obersten Anweisung in der Liste an. Hat er mehrere Zeilen auf seinem Schmierzettel notiert, so sagt ihm das Kommando D [**Dele**te], er möge die erste der Zeilen löschen und wieder mit der ersten Anweisung anfangen. War nur eine Zeile auf dem Schmierzettel, holt er sich die nächste Zeile aus dem Manuskript.
- b [**branch**] sagt ihm, er soll die Anweisungsliste bis zum angegebenen Lesezeichen durchsuchen und dort weitermachen. t [**test**] sagt ihm, er soll dies nur dann tun, wenn er kurz vorher eine erfolgreiche Textersetzung durchgeführt hat.
- q [**quit**] sagt ihm, sein Tagwerk ist getan und er kann sich in seine Zelle zum Ausruhen zurückziehen. Das Gleiche ist ihm auch gestattet, wenn er am Ende des zu kopierenden Manuskripts angekommen ist.

Das ist die ganze Geheimsprache und die gehüteten Praktiken, die den Abt und seinen Mönch in die Lage versetzen, mit einfachsten Mitteln eine unglaubliche Vielzahl an Dingen mit ihren alten Handschriften anzustellen. Angeblich sollen damit alle Weisheiten der Welt gefunden werden können, wie immer im Leben gilt jedoch auch hier: "Nur der Beharrliche<br>erreicht esin Ziel" erreicht sein Ziel".

## <span id="page-19-0"></span>**4.2 Erklarung ¨**

Wandelt man die Analogie wieder in die Sicht auf den Computer um, so ergeben sich folgende Zusammenhänge:

- Das mittelalterliche Kloster ist der Computer.
- Der Abt ist der Anwender.
- Der erste und der dritte Raum in diesem mittelalterlichen Kloster sind die Standard-Eingabe und die Standard-Ausgabe (die Originaldatei wird daher nie verändert).
- Der zweite Raum ist das *Sed*-Skript des Anwenders.
- Der geduldige und sorgfältige Mönch selbst ist das Programm Sed.
- Der Schmierzettel in seiner Hand ist der Pattern Space, der Schmierzettel in seiner Tasche ist der Hold Space (er ermöglicht das Speichern eines Zeilenduplikats, während das Original im Pattern Space verändert wird).
- Die geheimnisvollen Symbole (Anweisungen) entsprechen den *Sed*-Kommandos, die REGEX-Muster entsprechen den Regulären Ausdrücken und die Lesezeichen entsprechen den Labels (Marken).

• Die Bibliothek ist das Verzeichnissystem des Rechners und die Buchbände sind die Dateien darin.

# <span id="page-21-0"></span>**5 Kurz ¨ubersicht Sed-Kommandos**

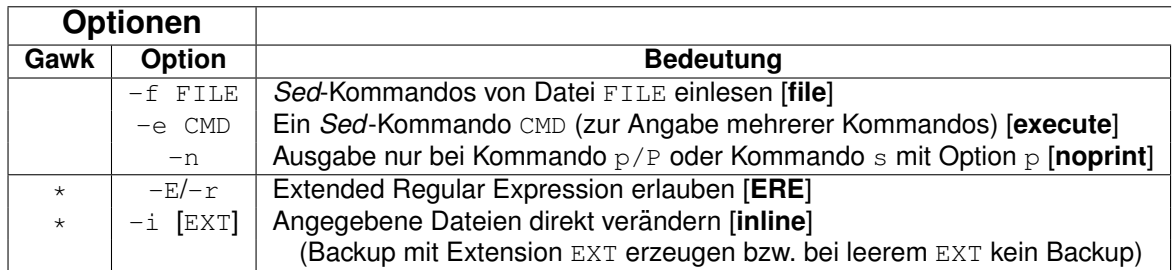

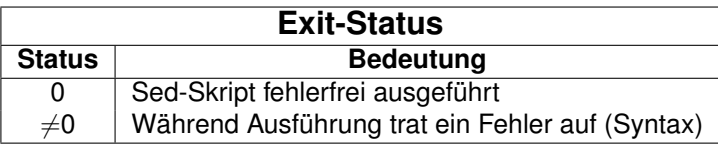

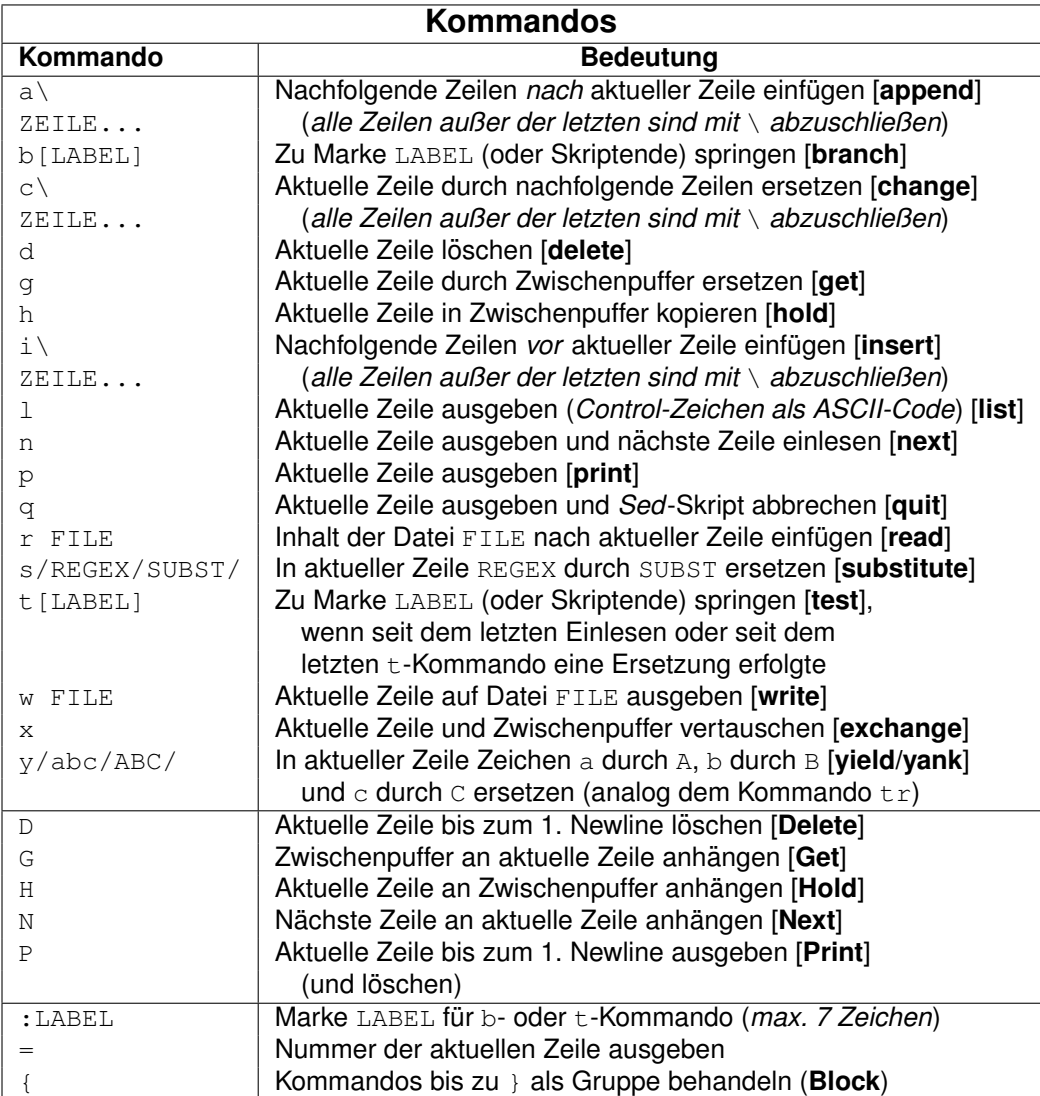

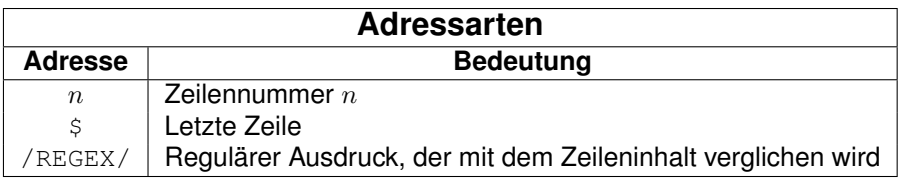

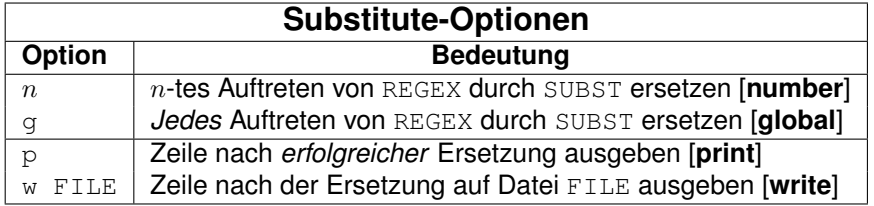

© 2001–2020 T. Birnthaler, OSTC GmbH

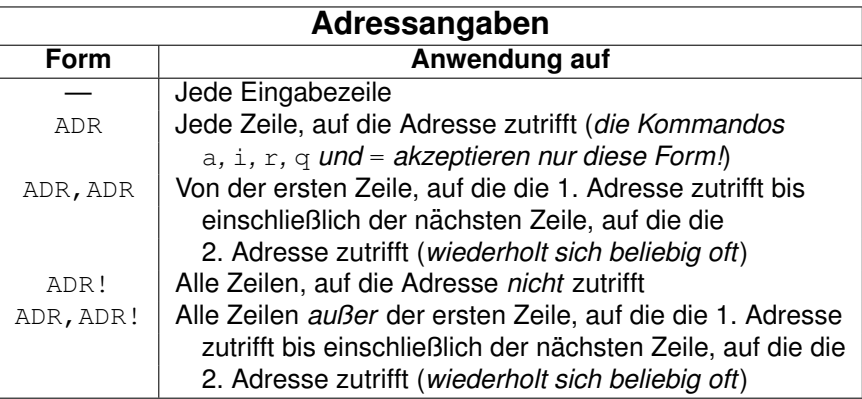

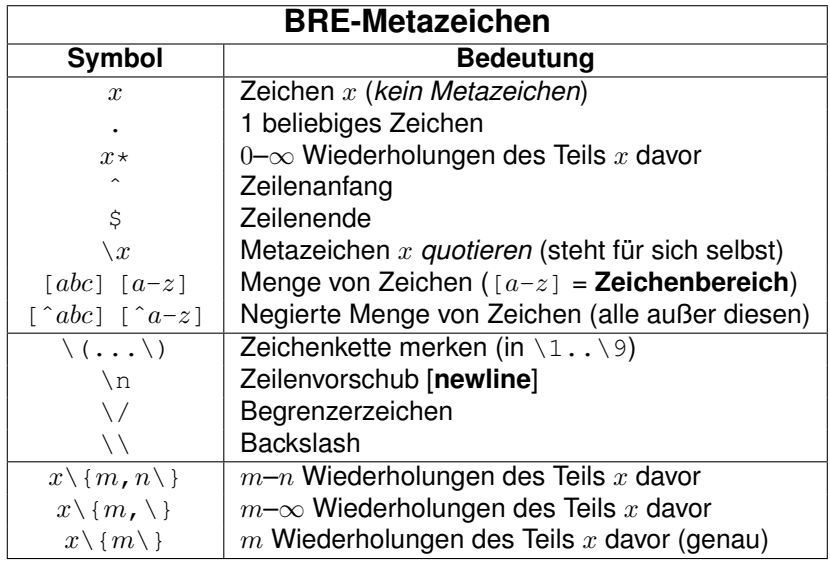

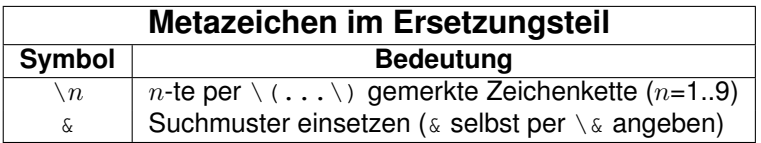

## <span id="page-24-0"></span>**6 ASCII Tabelle**

Der ASCII-Zeichencode definiert die **Standardbelegung** der Codes 0-127 mit Zeichen (kennt keine landesspezifischen Sonderzeichen wie z.B. Umlaute). Die Codes 128-255 werden je nach Zeichensatz unterschiedlich belegt (mit Sonderzeichen wie z.B. Umlauten) und sind hier nicht dargestellt. Die wichtigsten ASCII-Zeichen und ihre Reihenfolge sind:

- Steuer-Zeichen (Control) (0–31, *zusammenhängend*)
- **Leerzeichen** (32)
- Ziffern 0-9 (48–57, *zusammenhängend*)
- Großbuchstaben A-Z (65–90, *zusammenhängend*)
- Kleinbuchstaben a-z (97–122, zusammenhängend)
- **Tilde** ˜ (126)
- **Druckbare Zeichen** SPACE-<sup>~</sup> (32–127, *zusammenhängend*)

d.h. es gelten folgende **Beziehungen**: SPACE < 0-9 < A-Z < a-z < ˜

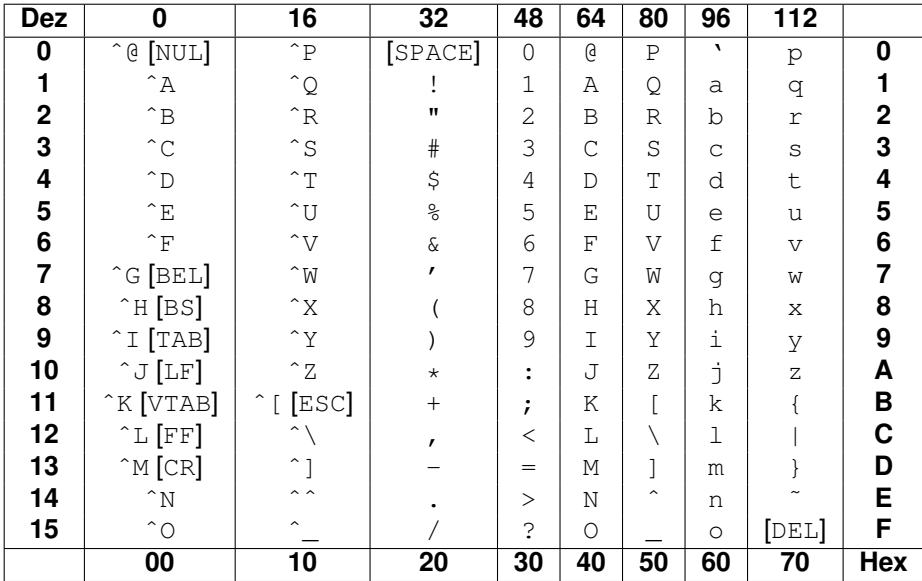

#### **Hinweise**:

- ^X steht für  $Ctr1-X$  (Control) oder  $strg-X$  (Steuerung) und beschreibt die Terminal-Steuerzeichen.
- **Zeichennamen**: BEL = Glocke, BS = Backspace, CR = Carriage Return, DEL = Delete,  $\text{ESC} = \text{Escape}$ ,  $\text{FF} = \text{Formfeed}$ ,  $\text{LF} = \text{Linefeed}$ ,  $\text{SPACE} = \text{Leerzeichen}$ ,  $\text{TABLE} = \text{Tabulator}$ , VTAB = Vertikaler Tabulator.